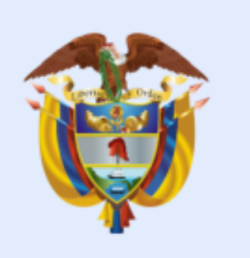

# **El ambiente** es de todos

# Minambiente

Solicitud de información cartográfica externa, actualización de la información cartográfica interna y solicitud de usuario en la plataforma Geonetwork

> **PROCESO Gestión Estratégica de Tecnologías de la Información Versión 2 1 15/05/2021**

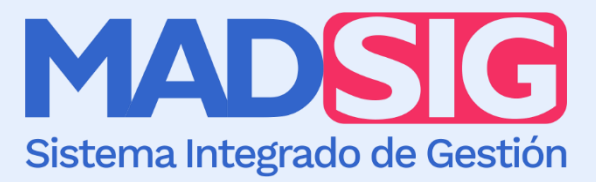

#### **SOLICITUD DE INFORMACIÓN CARTOGRÁFICA EXTERNA, ACTUALIZACIÓN DE LA INFORMACIÓN CARTOGRÁFICA INTERNA Y SOLICITUD DEL USUARIO EN LA PLATAFORMA GEONETWORK**

Proceso: Gestión Estratégica de Tecnologías de la Información Versión: 2 Vigencia: 15/05/2021 Código: G-E-GET-05

Sistema Integrado de Gestión

#### **TABLA DE CONTENIDO**

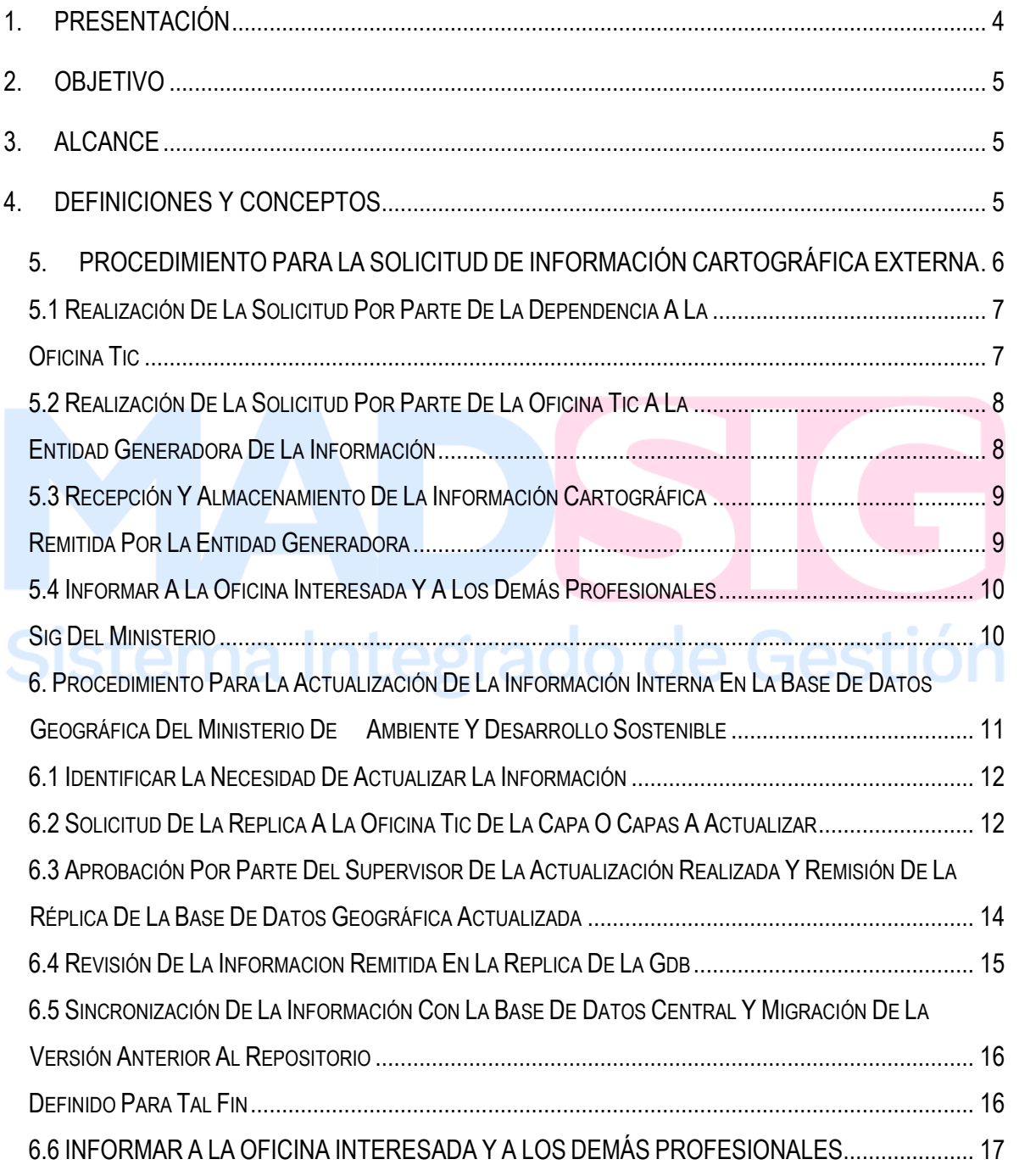

[7. PROCEDIMIENTO PARA LA SOLICITUD DEL USUARIO EN LA PLATAFORMA GEONETWORK](#page-16-2)  [PARA LA GENERACIÓN DE LOS METADATOS GEOGRÁFICOS](#page-16-2) .................................................. 17

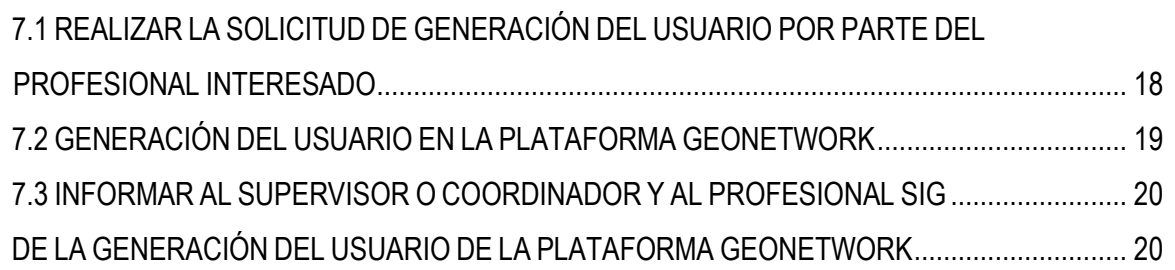

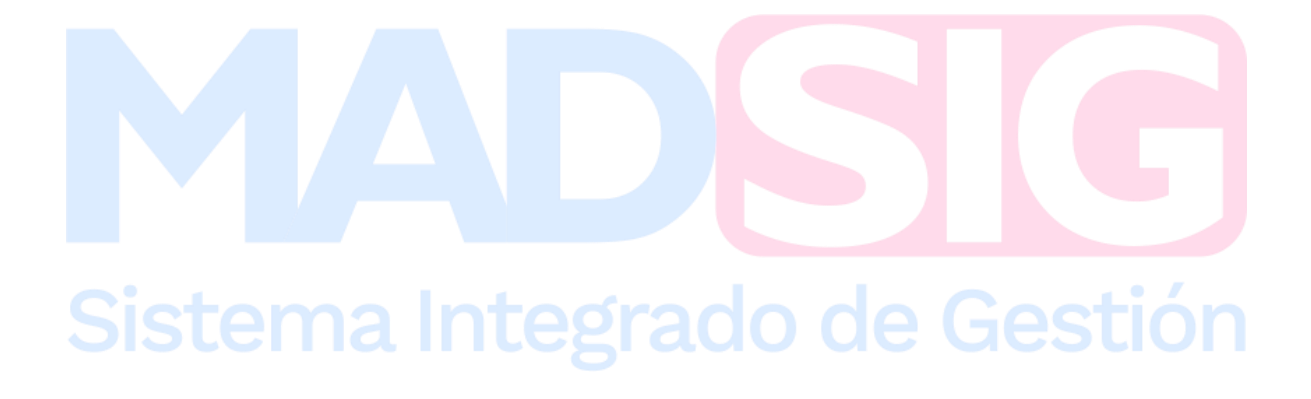

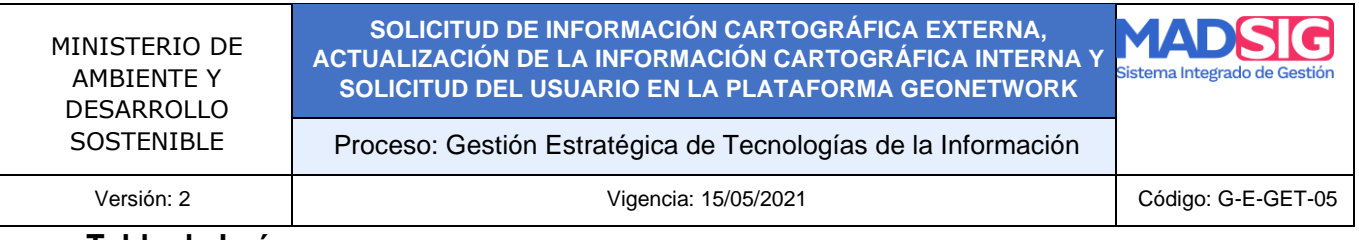

#### **Tabla de Imágenes**

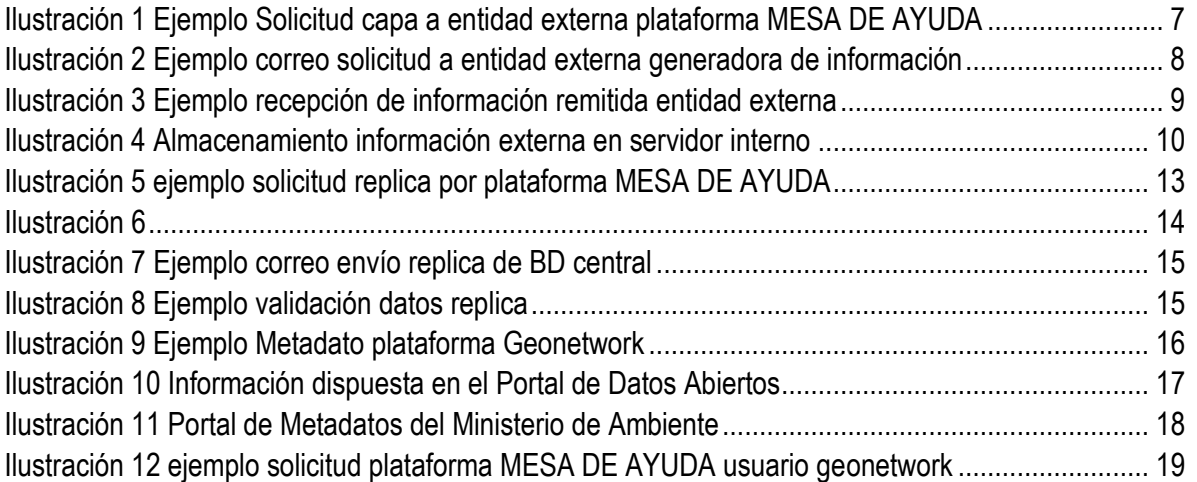

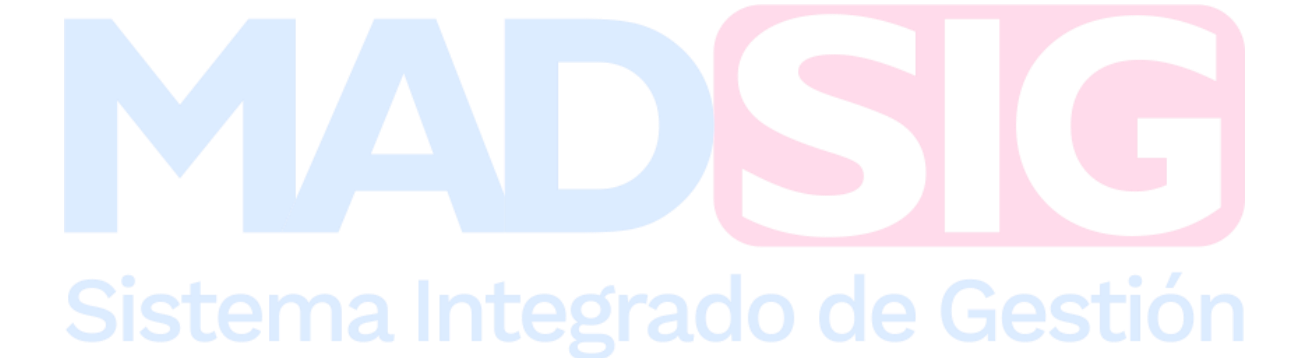

## <span id="page-3-0"></span>**1. PRESENTACIÓN**

El Ministerio de Ambiente y Desarrollo Sostenible, adopta mediante la presente guía los procedimientos para la solicitud de información externa y su almacenamiento, el procedimiento para la actualización de la información interna en la Base de Datos centralizada y además, la actualización de esta en el portal del Sistema de Información Ambiental de Colombia - SIAC, manteniendo unos estándares y pasos para su correcto flujo y consolidación al interior del Ministerio.

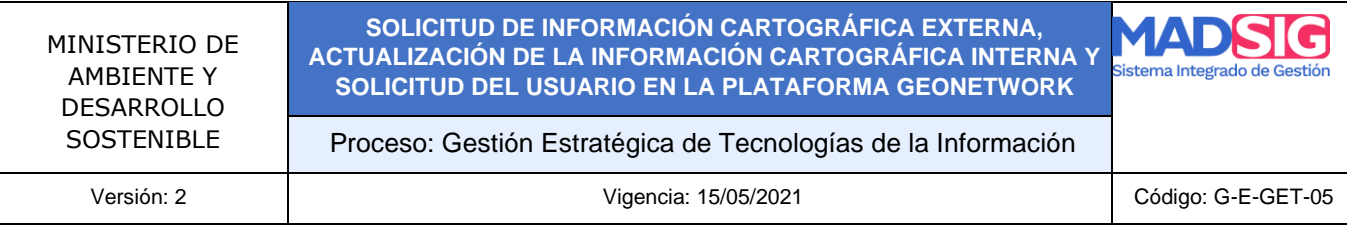

#### <span id="page-4-0"></span>**2. OBJETIVO**

Implementar los estándares y lineamientos para la solicitud y consolidación de información cartográfica externa, la actualización de la información interna y la solicitud del usuario para la generación de los metadatos en el aplicativo Geonetwork.

## <span id="page-4-1"></span>**3. ALCANCE**

El presente estándar es de uso obligatorio para todas las dependencias u oficinas del Ministerio de Ambiente y Desarrollo Sostenible que hagan uso de información geográfica y que requieran información cartográfica externa, actualizar su información interna en la Base de Datos Geográfica centralizada y de generar los respectivos metadatos, todo esto para cumplir con sus funciones y obligaciones.

## <span id="page-4-2"></span>**4. DEFINICIONES Y CONCEPTOS**

A continuación, se citan algunas definiciones relacionadas en el desarrollo de la presente guía

**Arcgis:** es el nombre de un conjunto de productos d[e](https://es.wikipedia.org/wiki/Software) [software](https://es.wikipedia.org/wiki/Software) en el campo de lo[s](https://es.wikipedia.org/wiki/Sistemas_de_Informaci%C3%B3n_Geogr%C3%A1fica) [Sistemas de](https://es.wikipedia.org/wiki/Sistemas_de_Informaci%C3%B3n_Geogr%C3%A1fica) [Información Geográfica](https://es.wikipedia.org/wiki/Sistemas_de_Informaci%C3%B3n_Geogr%C3%A1fica) o SIG. Producido y comercializado por [ESRI](https://es.wikipedia.org/wiki/ESRI)<sup>1</sup>

**Qgis: E**s un **Sistema de Información Geográfica libre y de Código Abierto**. Puede visualizar, gestionar, editar y analizar datos y diseñar mapas imprimibles. Es un proyecto oficial de Open Source Geospatial Foundation [\(OSGeo\).](https://www.qgis.org/es/site/) Corre sobre Linux, Unix, Mac OSX, Windows y Android y soporta numerosos formatos y funcionalidades de datos vector, datos ráster y bases de datos y se encuentra bajo la licencia GNU.<sup>2</sup>

**Geonetwork:** Es una aplicación de catálogo para administrar recursos referenciados espacialmente. Proporciona potentes funciones de búsqueda y edición de metadatos, así como un visor interactivo de mapas web. Actualmente se usa en numerosas iniciativas de Infraestructura de Datos Espaciales en todo el mundo.<sup>3</sup>

<sup>2</sup> <https://osl.ull.es/software-libre/conozcamos-qgis/>

<sup>1</sup> <https://es.wikipedia.org/wiki/ArcGIS>

<sup>&</sup>lt;sup>3</sup> https://live.osgeo.org/es/guickstart/geonetwork\_quickstart.html

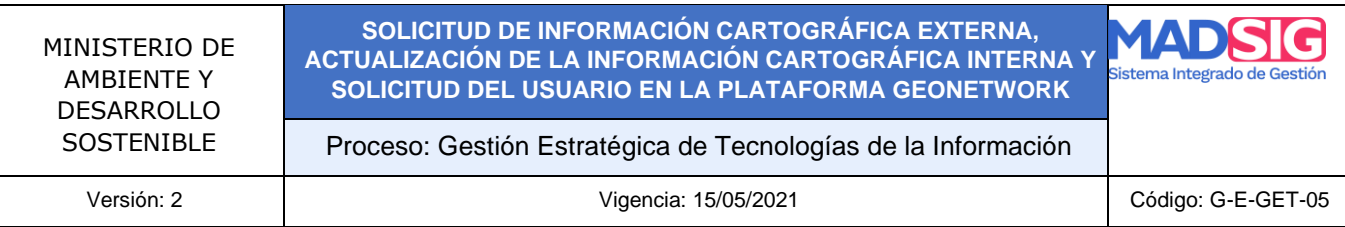

**PDF:** son las siglas en inglés de Portable Document Format (que se puede traducir al español como formato de documento portable) y se emplea para referirse a un formato que sirve para representar documentos en una computadora, de tal forma que dicha representación es independiente de sistema operativo (Windows, OS X, Linux), de programa de software y de equipo de cómputo (PC, Mac, Tableta). Cada archivo PDF es una representación completa de un documento, incluyendo gráficos, textos y estilos, además de información que define otras características del documento, como elementos de seguridad, restricciones, etc. <sup>4</sup>

**Base de Datos Geográfica:** Una Base de Datos Geográfica (BDG) es un conjunto de datos geográficos organizados de tal manera que permiten la realización de análisis y la gestión del territorio dentro de aplicaciones de Sistemas de Información Geográfica (SIG). Además, una BDG se utiliza de soporte para la implantación de servicios geográficos relacionados con las Infraestructuras de Datos Espaciales (IDE), y su contenido es la base fundamental en los procesos de producción cartográficos.<sup>5</sup>

**Sistema de Referencia:** El sistema de referencia es un recurso matemático que permite asigna[r](https://es.m.wikipedia.org/wiki/Coordenada) [coordenadas](https://es.m.wikipedia.org/wiki/Coordenada) [a](https://es.m.wikipedia.org/wiki/Coordenada) puntos sobre la superficie terrestre. Son utilizados e[n](https://es.m.wikipedia.org/wiki/Geodesia) [geodesia,](https://es.m.wikipedia.org/wiki/Geodesia) [navegación,](https://es.m.wikipedia.org/wiki/Navegaci%C3%B3n) [cartografía](https://es.m.wikipedia.org/wiki/Cartograf%C3%ADa) [y](https://es.m.wikipedia.org/wiki/Sistema_global_de_navegaci%C3%B3n_por_sat%C3%A9lite) [sistemas globales de navegación por satélite](https://es.m.wikipedia.org/wiki/Sistema_global_de_navegaci%C3%B3n_por_sat%C3%A9lite) [p](https://es.m.wikipedia.org/wiki/Sistema_global_de_navegaci%C3%B3n_por_sat%C3%A9lite)ara la correcta [georreferenciación](https://es.m.wikipedia.org/wiki/Georreferenciaci%C3%B3n) [d](https://es.m.wikipedia.org/wiki/Georreferenciaci%C3%B3n)e elementos en la superficie terrestre.<sup>6</sup>

# ema Integrado de Gesi:

#### <span id="page-5-0"></span>**5. PROCEDIMIENTO PARA LA SOLICITUD DE INFORMACIÓN CARTOGRÁFICA EXTERNA**

De acuerdo con la identificación de necesidades de información cartográfica externa para la realización de las actividades y análisis propios de cada dependencia al interior del Ministerio de Ambiente y Desarrollo Sostenible, se ha establecido el respectivo procedimiento para su solicitud y correcto almacenamiento en el repositorio establecido para tal fin, esto con la objetivo de evitar que se realicen múltiples solicitudes de la misma información por las diferentes dependencias, el procedimiento que es el siguiente: P-E-GET-07

<sup>4</sup> <https://www.aboutespanol.com/que-es-pdf-157857>

<sup>5</sup> <https://www.ign.es/web/resources/docs/IGNCnig/CBG-BD.pdf>

<sup>6</sup> [https://es.m.wikipedia.org/wiki/Sistema\\_de\\_referencia\\_geod%C3%A9sico](https://es.m.wikipedia.org/wiki/Sistema_de_referencia_geod%C3%A9sico)

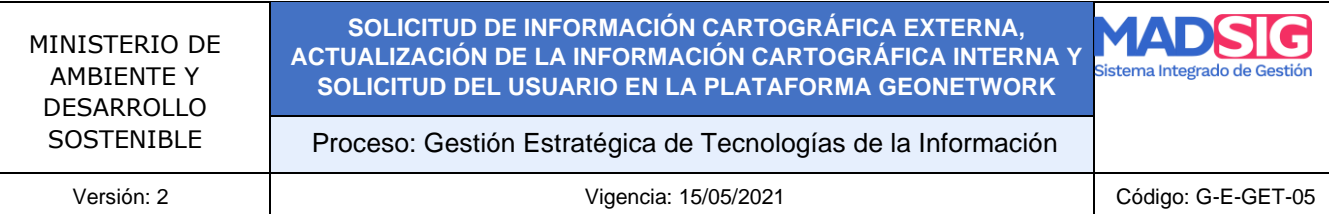

<span id="page-6-1"></span><span id="page-6-0"></span>5.1 REALIZACIÓN DE LA SOLICITUD POR PARTE DE LA DEPENDENCIA A LA OFICINA TIC

De acuerdo a las necesidades de información que surjan en cada una de las dependencias del Ministerio de Ambiente y Desarrollo Sostenible específicamente las relacionadas con información de tipo cartográfico y que no se encuentre publicada por la entidad generadora en su respectivo portal de datos abiertos o canal de divulgación, se deberá realizar la respectiva solicitud a dicha entidad, la cual deberá estar canalizada a través de la Oficina de las Tecnologías de la Información y la Comunicación del Ministerio de Ambiente y Desarrollo Sostenible - En adelante Oficina TIC -, con la finalidad de evitar duplicidad en las solicitudes y para poder consolidarlas en el repositorio designado para tal fin y que este pueda ser consultado por los profesionales SIG al interior del Ministerio.

Por lo tanto, como primer paso se deberá hacer la solicitud a la oficina TIC mediante la generación de una solicitud en la plataforma MESA DE AYUDA mediante el servicio "Sistemas de Información Geográfica", describiendo la necesidad de información, entidad generadora y características técnicas si se conocen, como el formato, vigencia y tamaño.

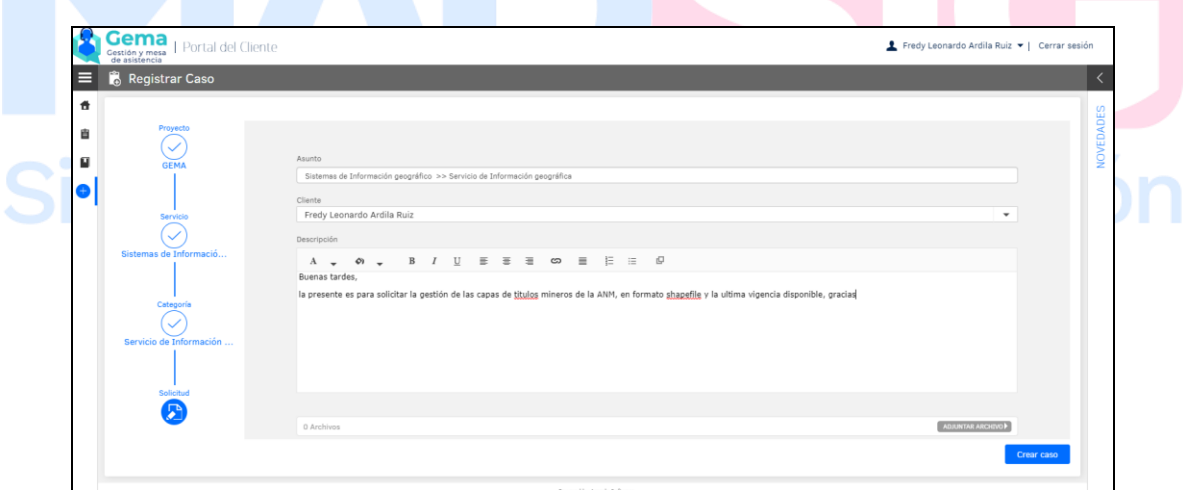

*Ilustración 1 Ejemplo Solicitud capa a entidad externa plataforma MESA DE AYUDA*

<span id="page-6-2"></span>Con la recepción de la solicitud por la plataforma MESA DE AYUDA, el profesional responsable de la oficina TIC deberá registrarla en la bitácora de solicitudes, con la finalidad de llevar un registro y conteo de las mismas; de igual forma, deberá verificar la entidad a la cual se va a realizar la solicitud e identificar si se cuenta actualmente o no con un convenio o acuerdo para el intercambio de información, lo cual permitirá definir el mejor canal para hacer la solicitud.

Calle 37 No. 8 – 40 Conmutador (571) 3323400 [www.minambiente.gov.co](http://www.minambiente.gov.co/) Bogotá, Colombia

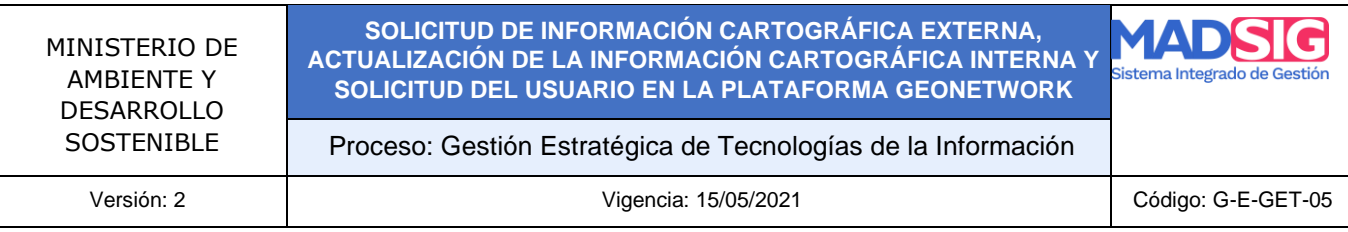

Si dicho convenio o acuerdo no existe con la entidad respectiva, el profesional de la Oficina TIC deberá realizar los contactos necesarios para poder identificar el canal y la forma de solicitud (correo electrónico, oficio o diligenciamiento del formulario en la página de la entidad), que permita el acceso a los datos requeridos.

Si la información a la cual se desea acceder está cobijada como restringida, se deberá consultar con la entidad generadora los pasos y requerimientos de acceso como licencias de uso o acuerdos de confidencialidad que deban ser diligenciados.

#### <span id="page-7-1"></span><span id="page-7-0"></span>5.2 REALIZACIÓN DE LA SOLICITUD POR PARTE DE LA OFICINA TIC A LA ENTIDAD GENERADORA DE LA INFORMACIÓN

Realizadas las respectivas verificaciones por parte del Profesional de la Oficina TIC, se realiza la petición de la información a la entidad generadora con los estándares establecidos por ésta, teniendo como referencia los tiempos de respuesta dados por la normatividad vigente para la atención de solicitudes entre entidades, la cual se encuentra establecida en 10 días hábiles, razón por la cual es recomendable hacer el respectivo seguimiento a la solicitud con el profesional de contacto de la otra entidad.

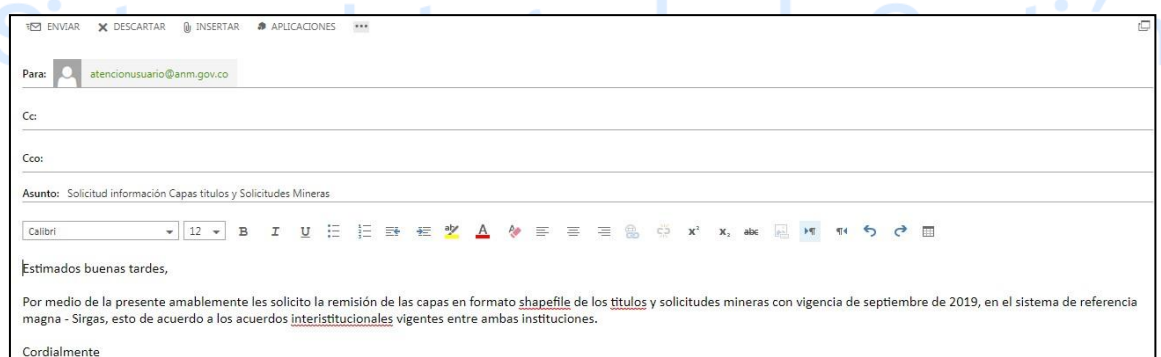

<span id="page-7-2"></span>*Ilustración 2 Ejemplo correo solicitud a entidad externa generadora de información*

La evidencia de la solicitud ya sea un correo electrónico, un oficio o el diligenciamiento de un formulario en el canal establecido por la entidad generadora, se deberá consolidar para tener el

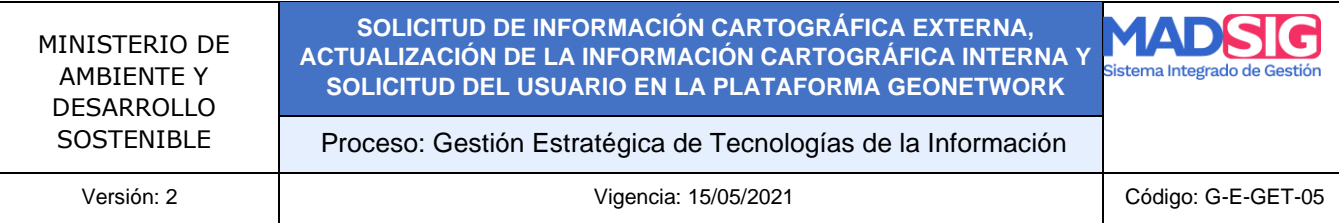

respectivo soporte de la actividad realizada y de los tiempos de gestión, permitiendo con esto identificar dificultades en la consecución de esta.

#### <span id="page-8-0"></span>5.3 RECEPCIÓN Y ALMACENAMIENTO DE LA INFORMACIÓN CARTOGRÁFICA

#### <span id="page-8-1"></span>REMITIDA POR LA ENTIDAD GENERADORA

La información remitida por la entidad generadora podrá ser enviada mediante un oficio con un Cd adjunto, mediante un correo electrónico o por medio de un link a un repositorio virtual. El profesional de la Oficina TIC deberá verificar que la información enviada por la otra entidad corresponde a la solicitada, además de inspeccionar el formato enviado, el sistema de referencia y si cuenta o no con el metadato.

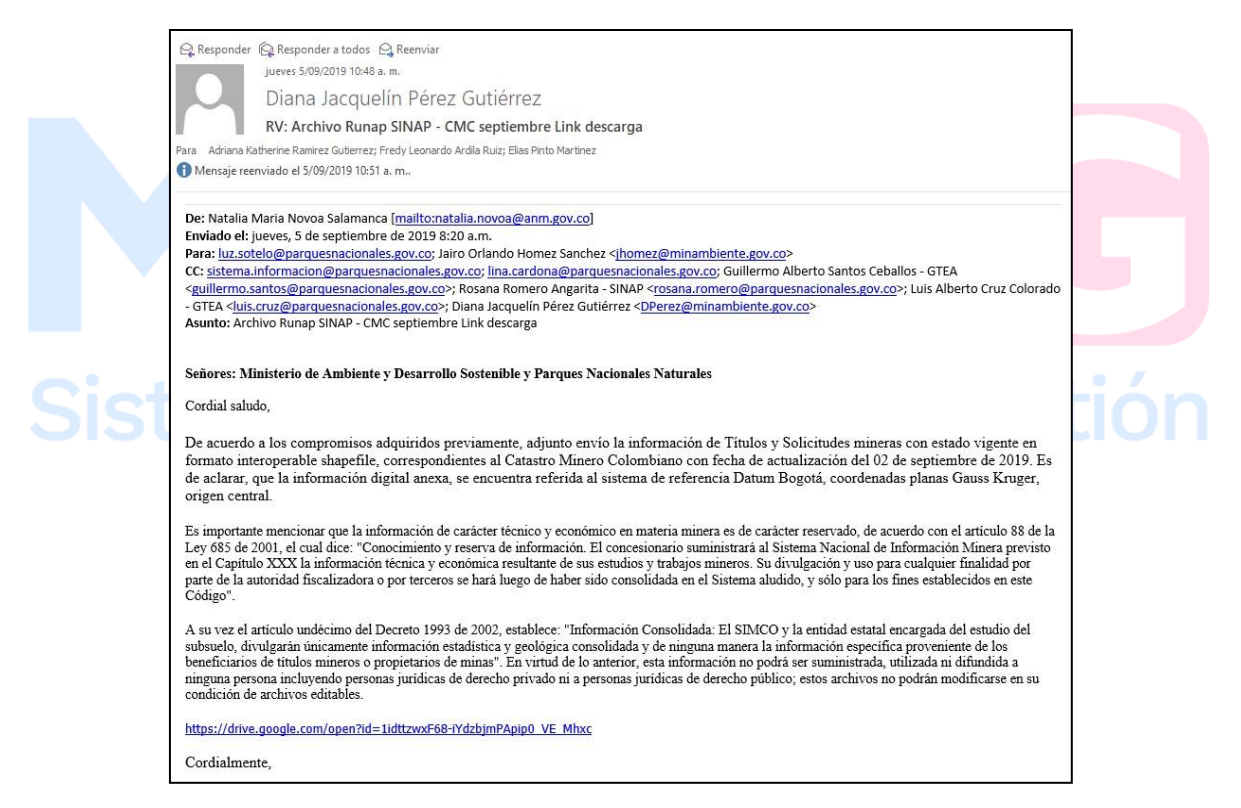

*Ilustración 3 Ejemplo recepción de información remitida entidad externa*

<span id="page-8-2"></span>Si se presenta alguna novedad con la información recibida, se deberá realizar nuevamente la solicitud a la entidad generadora informando las novedades encontradas; adicional se deberá comunicar a la dependencia solicitante los hallazgos encontrados por medio de un correo

Calle 37 No. 8 – 40 Conmutador (571) 3323400 [www.minambiente.gov.co](http://www.minambiente.gov.co/) Bogotá, Colombia

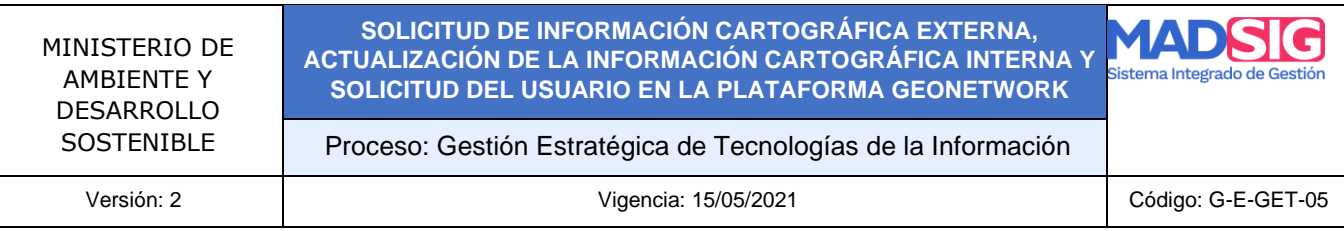

electrónico, así mismo, si dado el caso en que la entidad responsable de la información indique que esta no se puede suministrar por diversos motivos, se deberá informar a la dependencia que la solicitó y cerrar el caso en la plataforma MESA DE AYUDA.

Luego de la inspección de la información y si ésta cumple con los mínimos solicitados, se deberá tomar una imagen (formato PDF ó JPG) del correo electrónico o del oficio con el cual llegó la información, con la finalidad de que ésta sea almacenada con la información remitida, de ésta forma se tendrá el respectivo sustento de la fecha de entrada y de la oficialidad de la misma.

El almacenamiento y consolidación de la información se deberá hacer de la siguiente forma:

- La información deberá consolidarse en una carpeta, la cual se renombrará con el nombre de los datos y la fecha en formato *DDMMAAAA* en la cual fue recibida, ejemplo **Títulos y Solicitudes Mineras 05082019**. Dentro de ésta carpeta se almacenará la información recibida, el metadato si lo trae y la imagen del correo u oficio con la cual se recibió la información.
- La carpeta se ubicará dentro del servidor **MADSFILESERVER** y dentro de ésta, se deberá buscar la carpeta **OF\_TICS\INFO\_GEOGRAFICA\_EXTERNA**, en la cual se encuentran las diferentes carpetas por cada una de las entidades a las cuales se le ha realizado el procedimiento de solicitud de información cartográfica.
- Luego se buscará la carpeta de la entidad de la cual se recibió la información y colocará la información en dicha carpeta, si existe una versión previa de la misma información, ésta deberá ser relocalizada dentro de la carpeta **HISTORICOS** que se encuentra dentro de cada entidad y la cual almacena la información de versiones anteriores.

| Organizar -<br>Incluir en biblioteca v<br>Grabar<br>Nueva carpeta |                                                                     |                                                                  |                                        |        |
|-------------------------------------------------------------------|---------------------------------------------------------------------|------------------------------------------------------------------|----------------------------------------|--------|
| Favoritos<br><b>Descargas</b><br>Escritorio<br>Sitios recientes   | 木<br>Nombre<br>Historicos<br>Titulos y Solicitudes Mineras 05082019 | Fecha de modifica Tipo<br>05/09/2019 11:00 a Carpeta de archivos | 05/09/2019 11:01 a Carpeta de archivos | Tamaño |

*Ilustración 4 Almacenamiento información externa en servidor interno*

#### <span id="page-9-2"></span><span id="page-9-1"></span><span id="page-9-0"></span>5.4 INFORMAR A LA OFICINA INTERESADA Y A LOS DEMÁS PROFESIONALES SIG DEL MINISTERIO

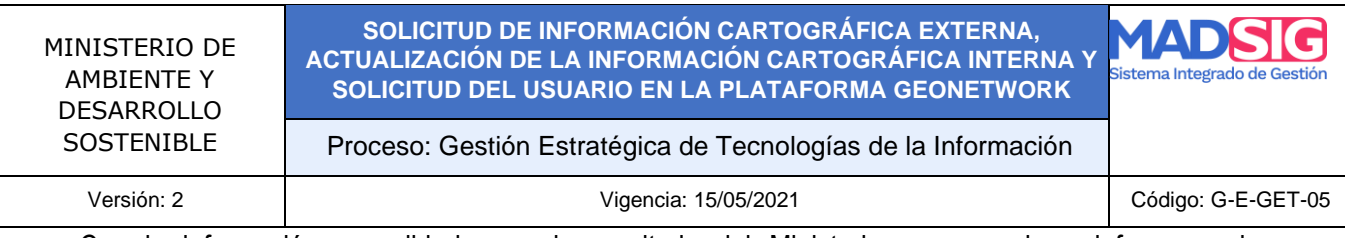

Con la información consolidada en el repositorio del Ministerio, se procede a informar a la dependencia que la solicitó mediante la finalización del caso en la plataforma MESA DE AYUDA, además de informar a los otros profesionales SIG del Ministerio que se incorpora o se actualiza una nueva información en el repositorio, esto se hace debido a que es posible que la información por la cual se realizó la gestión puede ser requerida por otra de las dependencias u oficinas al interior de la Entidad. Los usuarios SIG del ministerio deberán tener permisos de lectura a esta carpeta dentro del servidor para poder acceder a los datos.

Finalizado el proceso, se recomienda hacer una evaluación de los tiempos que se consumieron en la gestión de los datos, permitiendo esto, poder definir las respectivas alertas o plantear nuevos convenios o acuerdos con entidades para que las necesidades de información sean atendidas de forma más expedita.

#### <span id="page-10-0"></span>6. PROCEDIMIENTO PARA LA ACTUALIZACIÓN DE LA INFORMACIÓN INTERNA EN LA BASE DE DATOS GEOGRÁFICA DEL MINISTERIO DE AMBIENTE Y DESARROLLO SOSTENIBLE

Teniendo en cuenta las actividades y avances que se están adelantando al interior de Ministerio de Ambiente y Desarrollo Sostenible respecto al manejo, consolidación y publicación de la información cartográfica considerada como interna, se ha establecido el respectivo procedimiento para tal fin, el cual permitirá tener un mejor control respecto a las diferentes versiones de esta información.

Para ser considerada como una capa interna, se han establecido cuatro criterios técnicos:

- 1. Información procesada y generada al interior del Ministerio, como por ejemplo las capas de los límites de las Reservas Forestales Protectoras Nacionales.
- 2. Información consolidada, producto de procesos y actividades realizadas entre varias entidades, pero que es responsabilidad del Ministerio su consolidación y su publicación, como por ejemplo la capa de los Límites de las Unidades Ambientales Costeras – UAC.
- 3. Información obtenida a partir del procesamiento de capas y datos de fuentes externas, pero con la cual se obtienen nuevos resultados considerados información primaria, como por ejemplo la capa de zonificación ambiental o la capa de humedales.
- 4. Información que ha sido pagada por el Ministerio para su generación por parte de otra organización, entidad o instituto de investigación, y cuyos resultados han sido remitidos al Ministerio, como por ejemplo los estudios que tienen consolidado DAMCRA y la Oficina de Cambio Climático.

Con base en éstos cuatro criterios, se puede definir claramente si una capa es responsabilidad del Ministerio de Ambiente y Desarrollo Sostenible y si debe ser consolidada en la Base de Datos Geográfica centralizada.

El procedimiento para la actualización, consolidación y publicación de la información es el siguiente:

#### <span id="page-11-0"></span>6.1 IDENTIFICAR LA NECESIDAD DE ACTUALIZAR LA INFORMACIÓN

Como primer paso se tiene la identificación de la necesidad de actualizar la información n al interior la oficina o dependencia responsable de la misma, para lo cual al profesional encargado del tema le deberá llegar la respectiva solicitud de su supervisor o coordinador, ya sea por medio de un memorando o correo electrónico, en la cual se solicita la realización de la actividad.

Es importante dejar la trazabilidad de la solicitud de actualización recibida, la cual será un insumo para la construcción del respectivo metadato de la información.

## <span id="page-11-1"></span>6.2 SOLICITUD DE LA REPLICA A LA OFICINA TIC DE LA CAPA O CAPAS A ACTUALIZAR

Como segundo paso, el profesional SIG responsable de la actualización deberá solicitar por medio de la plataforma MESA DE AYUDA, la réplica de la GDB institucional, informando el nombre de la capa o capas a actualizar o modificar; esta solicitud deberá llegar al profesional de la Oficina TIC responsable de esta actividad, el cual realizará la réplica de la información y la remitirá mediante un correo electrónico o en un Drive dependiendo de su tamaño. Así mismo, el profesional de la Oficina TIC luego de remitir la réplica deberá cerrar el caso en la plataforma MESA DE AYUDA, informando que se cumplió la solicitud.

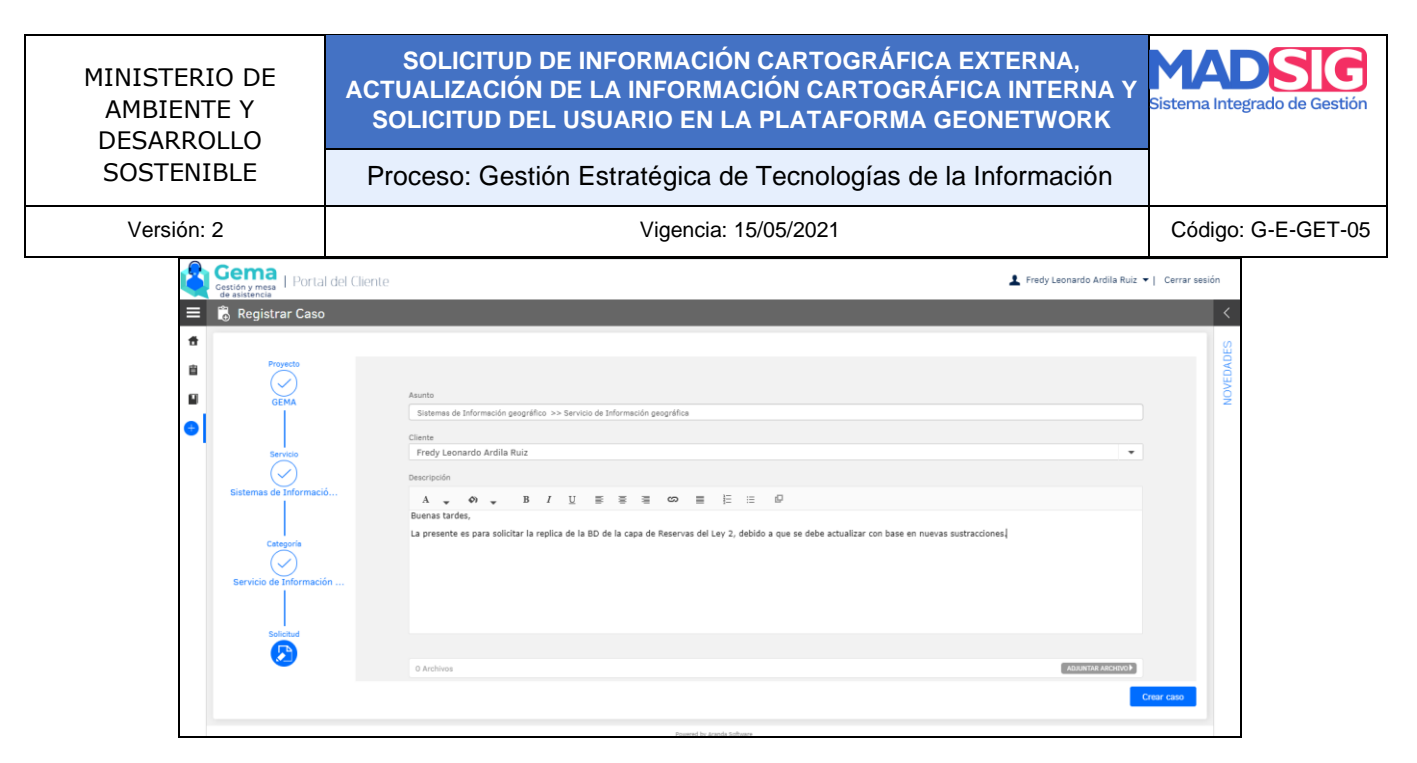

*Ilustración 5 ejemplo solicitud replica por plataforma MESA DE AYUDA*

<span id="page-12-0"></span>Luego de esto, el profesional SIG del área encargada deberá realizar la actualización de la información con base en los datos remitidos en la réplica, la cual deberá tener en cuenta los mínimos estándares cartográficos de calidad como topología, exactitud temática, posicional entre otras, las cuales deberán estar identificadas para cada una de las capas que dispone el Ministerio en el documento de calidad de datos y en el documento de Especificaciones Técnicas.

Complementando lo anterior, la información deberá estar en el sistema de referencia oficial del país (Magna - Sirgas) y, además, los atributos e información alfanumérica deberán coincidir con la estructura definida para la capa en la Base de Datos geográfica; con el proceso de actualización se deberá generar el respectivo metadato en la plataforma implementada en el Ministerio, haciendo uso de las plantillas definidas para datos vector.

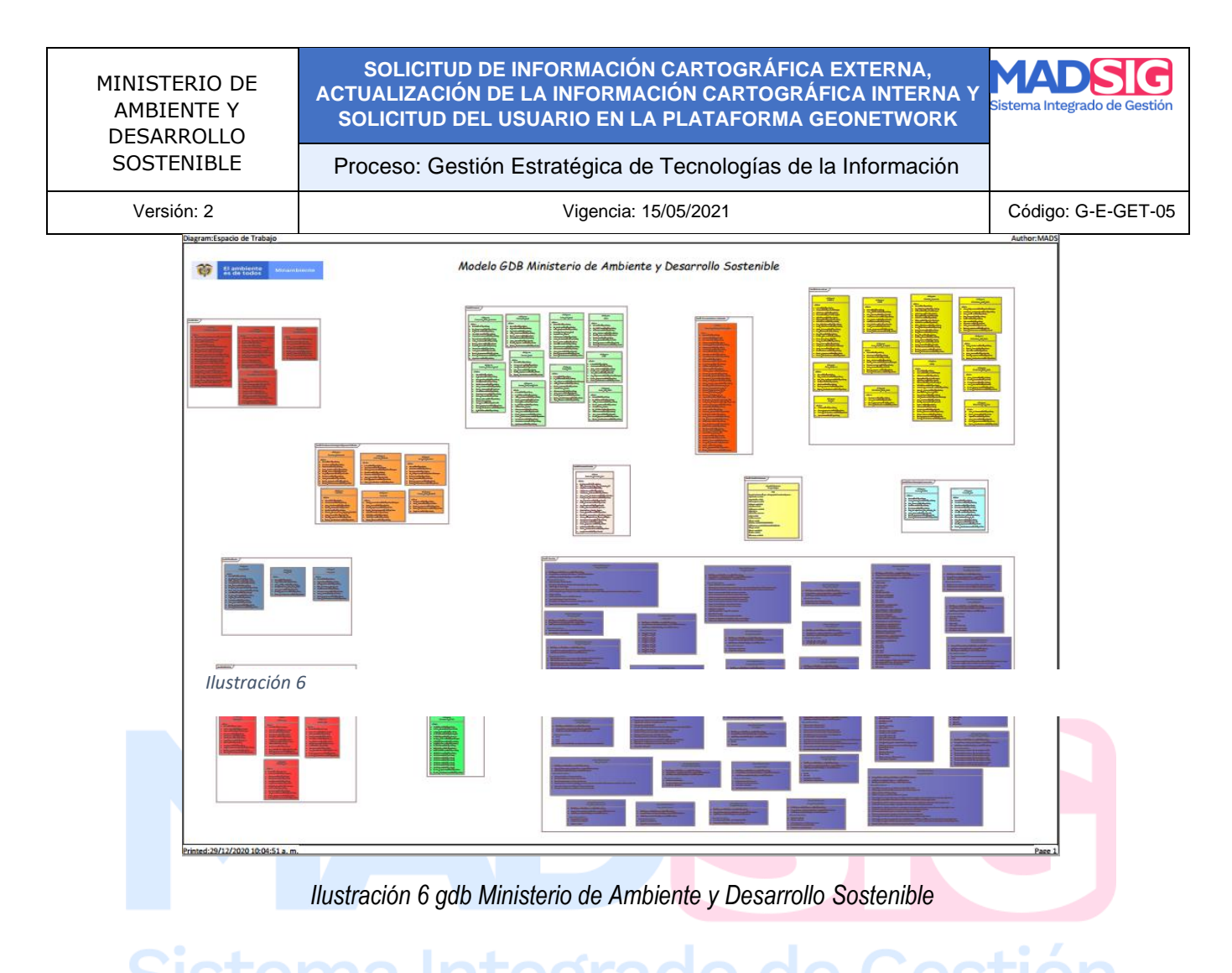

# <span id="page-13-0"></span>6.3 APROBACIÓN POR PARTE DEL SUPERVISOR DE LA ACTUALIZACIÓN REALIZADA Y REMISIÓN DE LA RÉPLICA DE LA BASE DE DATOS GEOGRÁFICA ACTUALIZADA

Luego del proceso de actualización de la información en la réplica, el profesional responsable deberá solicitar el visto bueno al respectivo supervisor o coordinador, para dar la validez a los datos ajustados. Si el producto es recibido como conforme, se procederá a remitir a la oficina TIC la réplica y la URL del metadato de o de las capas mediante la remisión de un correo electrónico a la dirección de la cual se recibió la respectiva replica.

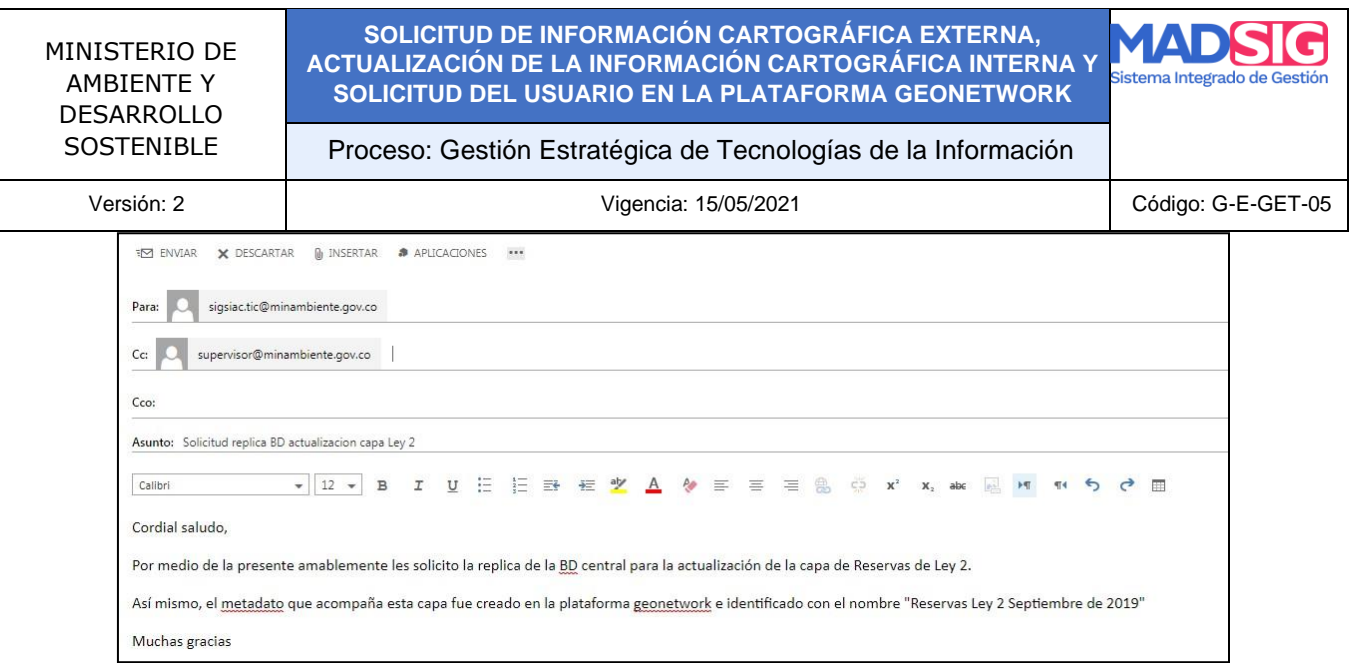

*Ilustración 7 Ejemplo correo* envío *replica de BD central*

#### <span id="page-14-1"></span><span id="page-14-0"></span>6.4 REVISIÓN DE LA INFORMACION REMITIDA EN LA REPLICA DE LA GDB

Con el envío de la réplica actualizada, el profesional de la oficina TIC responsable del tema deberá realizar una segunda validación de los datos en donde deberá verificar como mínimo: el sistema de referencia, los campos alfanuméricos totalmente diligenciados y el metadato se encuentre correctamente diligenciado.

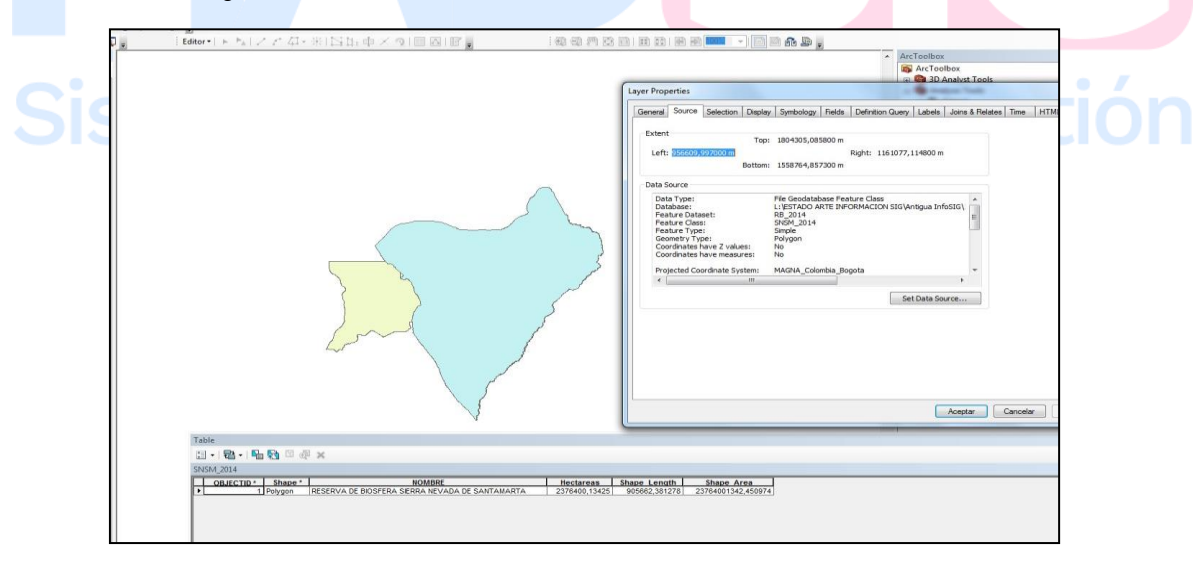

#### *Ilustración 8 Ejemplo validación datos replica*

<span id="page-14-2"></span>Respecto al metadato y dependiendo del tipo de información al que hace referencia, se deberá cambiar su estado a Público, si la información es de libre acceso a cualquier tipo de usuario o dejarlo

Calle 37 No. 8 – 40 Conmutador (571) 3323400 [www.minambiente.gov.co](http://www.minambiente.gov.co/) Bogotá, Colombia

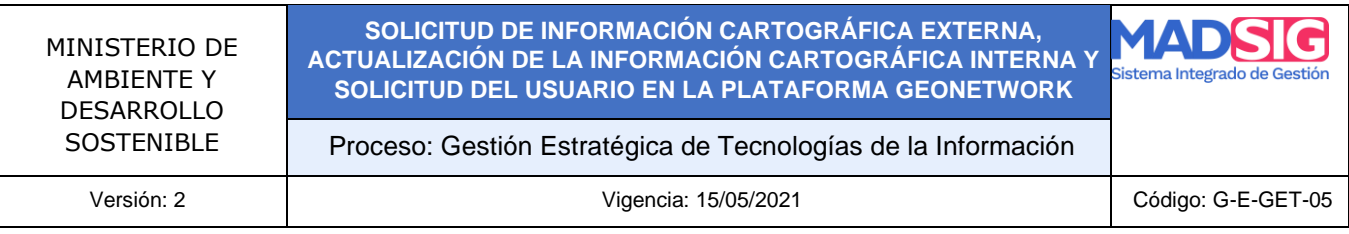

restringido, si la información posee restricciones de acceso y quedará solo de consulta interna del Ministerio; esta labor la deberá realizar el profesional de la oficina TIC designado para tal fin.

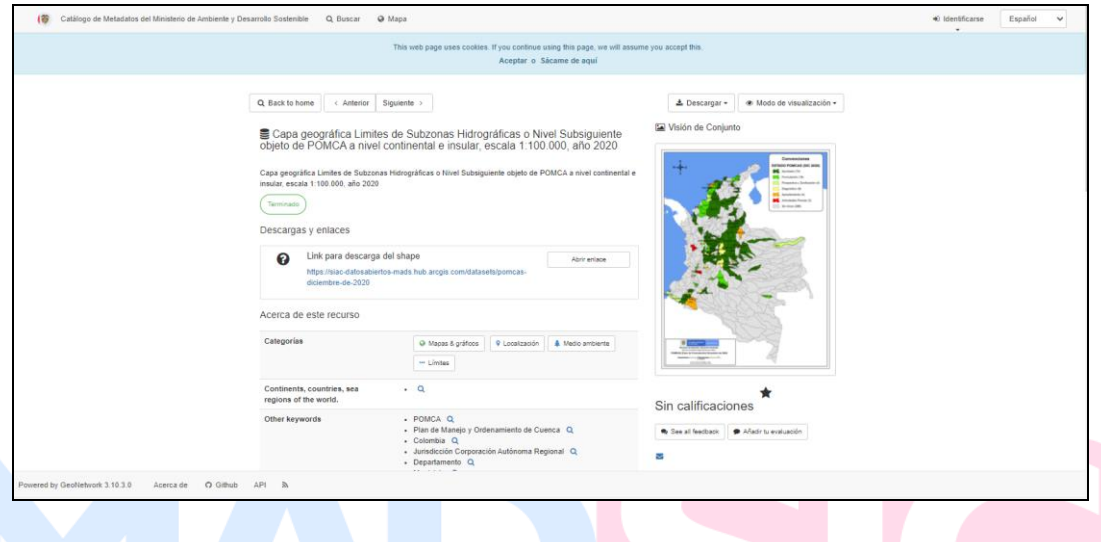

*Ilustración 9 Ejemplo Metadato plataforma Geonetwork*

<span id="page-15-2"></span><span id="page-15-0"></span>6.5 SINCRONIZACIÓN DE LA INFORMACIÓN CON LA BASE DE DATOS CENTRAL Y MIGRACIÓN DE LA VERSIÓN ANTERIOR AL REPOSITORIO

# <span id="page-15-1"></span>DEFINIDO PARA TAL FIN egrado de Ges

Con la información y el metadato ya validados se procederá a realizar la sincronización con la base de Datos Geográfica Centralizada, no sin antes realizar la migración de la versión anterior que reposaba en esta Base al repositorio designado y que, además, el acceso a esta versión anterior se encuentre habilitado en los diferentes canales dispuestos para esta actividad.

al realizar la sincronización se deberá hacer una última verificación de que los datos hayan cargado satisfactoriamente, ya con esto, se deberá realizar la respectiva actualización del geo portales y geo servicios con los cuales se dispone la información; esto mismo aplica para la visualización del metadato que acompaña la información.

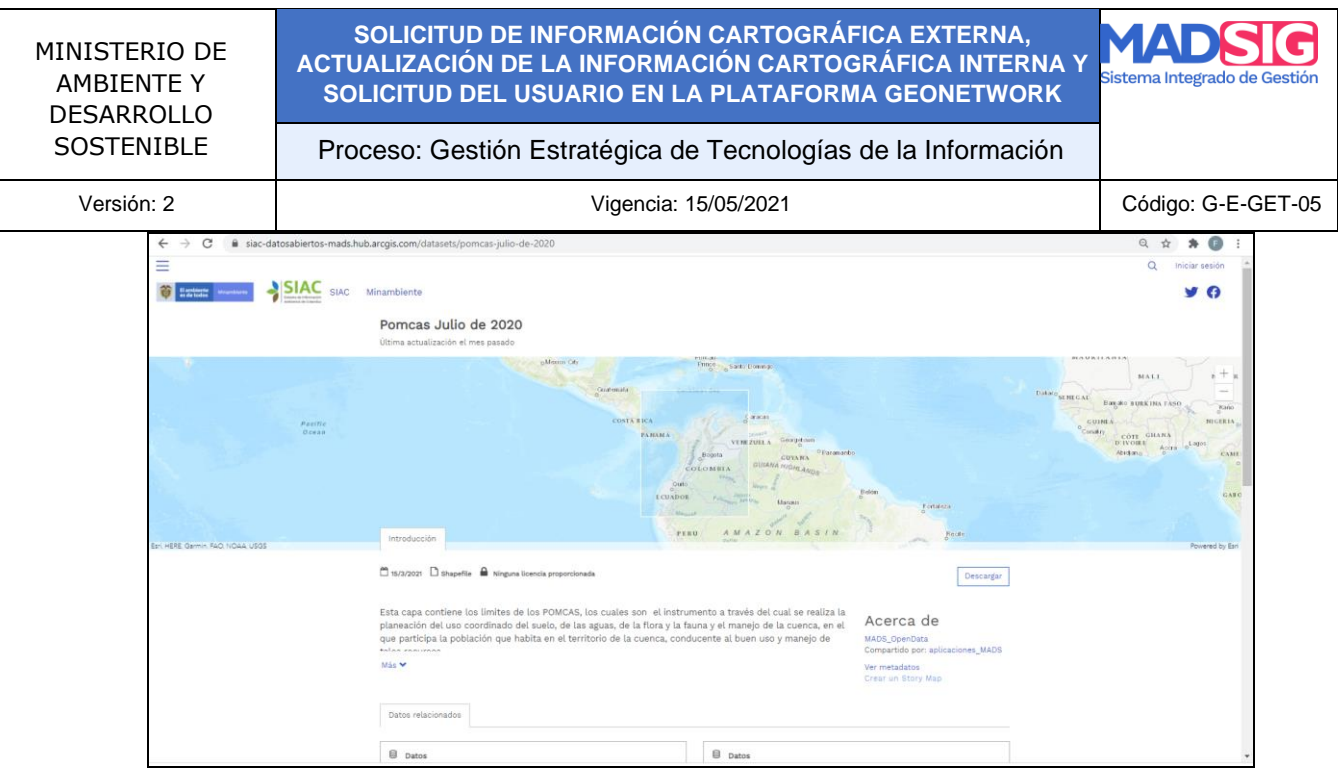

*Ilustración 10 Información dispuesta en el Portal de Datos Abiertos*

#### <span id="page-16-3"></span><span id="page-16-1"></span><span id="page-16-0"></span>6.6 INFORMAR A LA OFICINA INTERESADA Y A LOS DEMÁS PROFESIONALES SIG DEL MINISTERIO

Con la información actualizada en la Base de Datos Centralizada del ministerio, se procede a informar a la dependencia solicitante y a los profesionales SIG del Ministerio que la información ya se encuentra disponible por los canales dispuestos para su consulta, esto se hace porque es posible que la información por la cual se realizó la gestión sea requerida por otra de las dependencias u oficinas al interior del ministerio para sus actividades.

#### <span id="page-16-2"></span>**7.** PROCEDIMIENTO PARA LA SOLICITUD DEL USUARIO EN LA PLATAFORMA GEONETWORK PARA LA GENERACIÓN DE LOS METADATOS GEOGRÁFICOS

De acuerdo a las directrices para el manejo de la información cartográfica y con la finalidad de cumplir con los lineamientos que a nivel nacional la Infraestructura Colombiana de Datos Espaciales ha implementado para la generación de los metadatos geográficos, todos los profesionales SIG que dentro de sus funciones se encuentre la generación o actualización de información cartográfica al interior del ministerio, deberán generar su respectivo metadato a los datos, para lo cual se implementaron dentro del aplicativo las plantillas del perfil nacional de metadatos, para información Vector, Raster y Geoservicios.

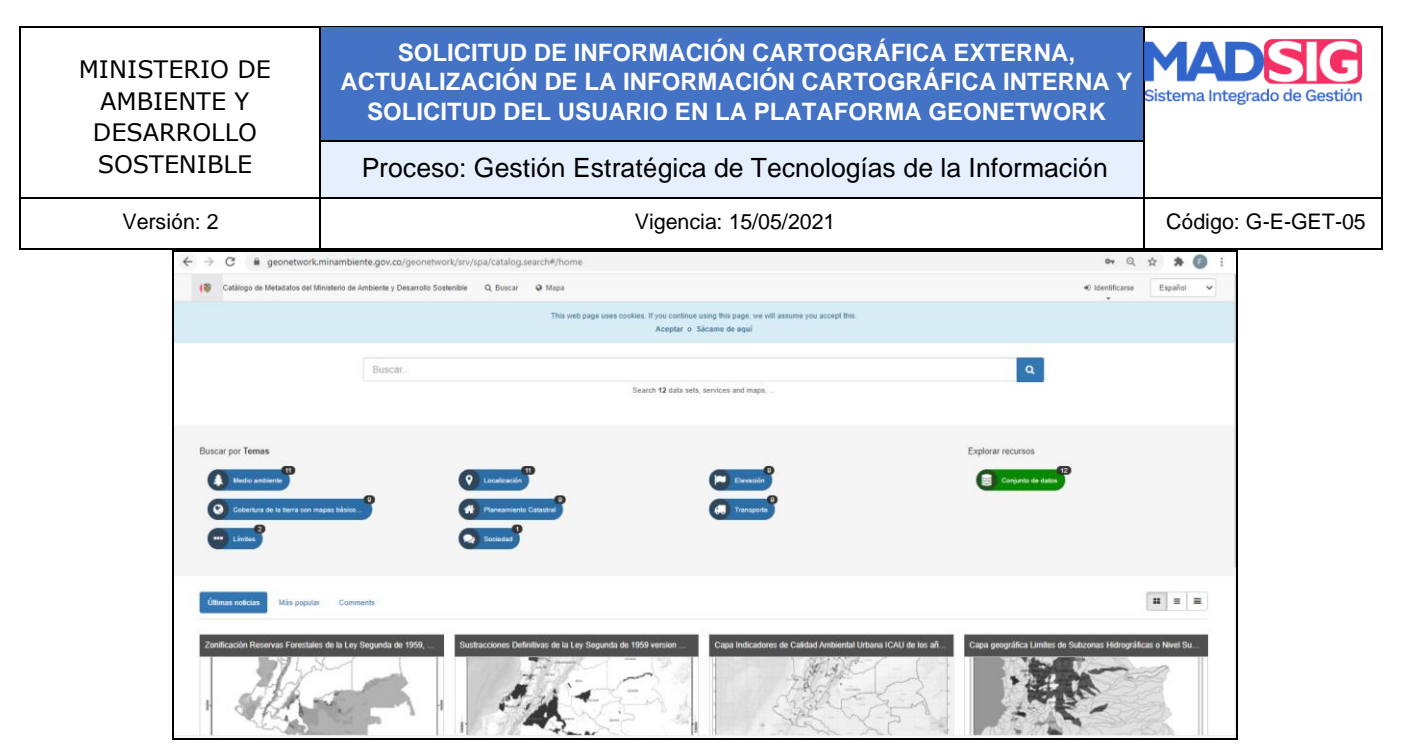

*Ilustración 11 Portal de Metadatos del Ministerio de Ambiente*

<span id="page-17-1"></span><span id="page-17-0"></span>el procedimiento para la solicitud del usuario en la plataforma Geonetwork es el siguiente:

#### 7.1 REALIZAR LA SOLICITUD DE GENERACIÓN DEL USUARIO POR PARTE DEL PROFESIONAL INTERESADO

Se realiza la solicitud de la generación del usuario dentro de la plataforma Geonetwork por parte del profesional interesado en su acceso, para lo cual deberán realizar la solicitud mediante la creación de un caso en la plataforma MESA DE AYUDA y en el servicio Sistemas de Información Geográfica, informando la Dirección u Oficina solicitante, el nombre completo del profesional, el tipo de vinculación, el número de contrato y la fecha inicial y final del contrato.

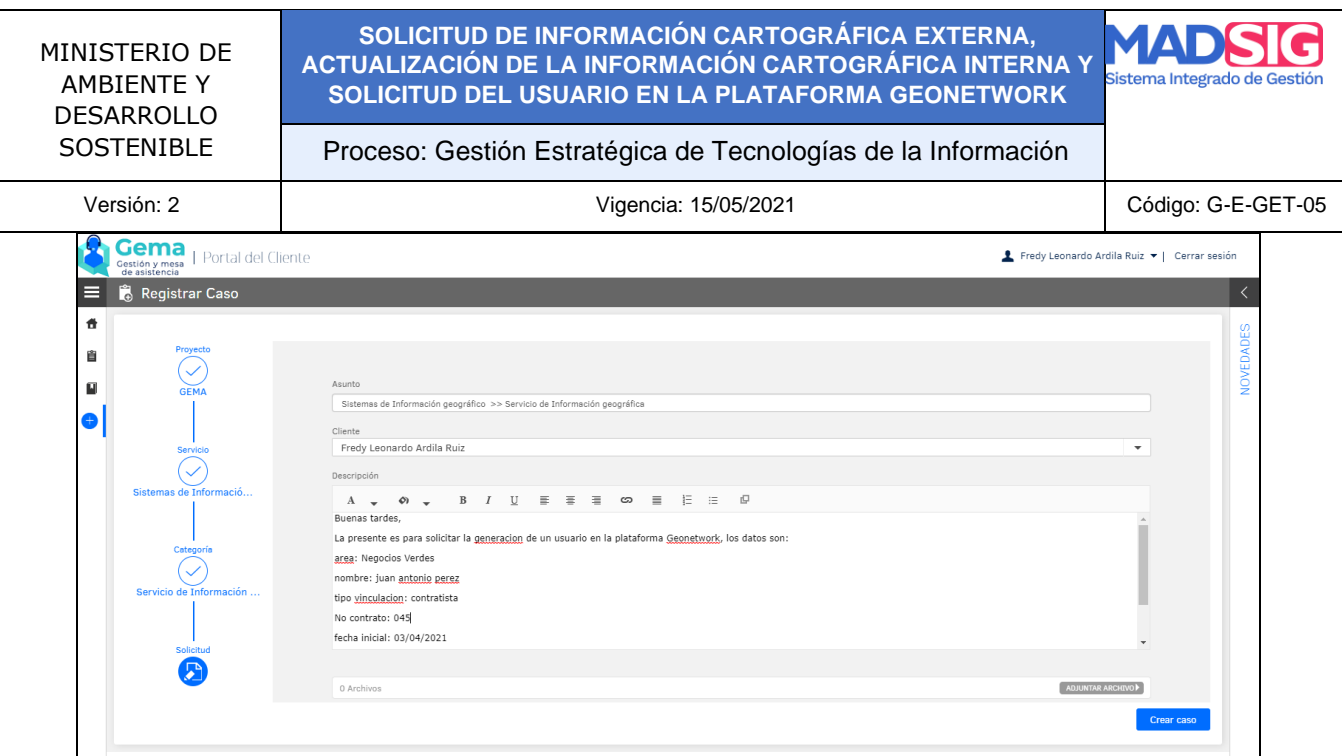

*Ilustración 12 ejemplo solicitud plataforma MESA DE AYUDA usuario geonetwork*

<span id="page-18-1"></span>Con el caso generado, el sistema remite un correo al profesional de la Oficina TIC designado para esa actividad, el cual deberá verificar si la información que se remitió es la mínima solicitada para la generación del respectivo usuario, así mismo, deberá en casos muy puntuales consultar con el supervisor o Coordinador si se deberá crear un nuevo grupo dentro de la plataforma, dado que dependiendo de la información que maneje el profesional esta puede ser sensible y no pueda ser visualizada por los otros profesionales.

#### <span id="page-18-0"></span>7.2 GENERACIÓN DEL USUARIO EN LA PLATAFORMA GEONETWORK

Con el caso generado, este se asigna al profesional de la oficina TIC encargado de la administración de la plataforma el cual deberá generar el usuario al interior de esta, en donde se recomienda que el nombre del usuario sea compuesto entre el nombre del profesional y la sigla de la dirección u oficina a la cual pertenece, ejemplo:

#### **Nombre del Profesional: Fredy Ardila**

#### **Dependencia u Oficina: Oficina de las Tecnologías de Información y la Comunicación - TIC**

#### **Nombre propuesto usuario Geonetwork: Fardila\_TIC**

Así mismo, se debe tener especial cuidado a qué grupo dentro de la plataforma es asignado el profesional, tal y como se mencionó en el numeral anterior; esto es muy importante debido a que los profesionales que pertenecen a un mismo grupo pueden editar y borrar los metadatos de sus

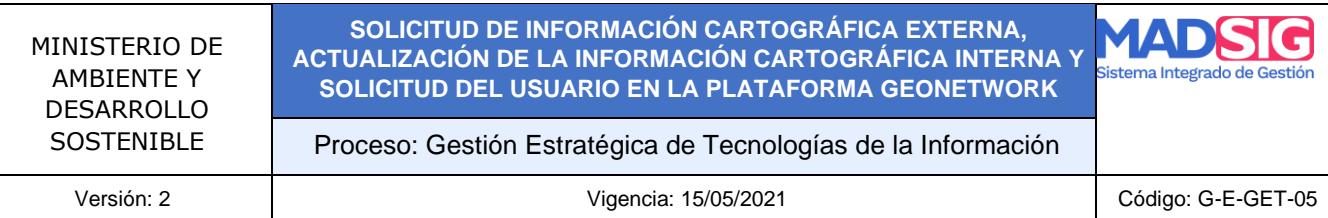

compañeros, por lo tanto, es recomendable crear cuantos grupos sean necesarios dependiendo de la cantidad de dependencias y oficinas existan al interior del ministerio

#### <span id="page-19-1"></span><span id="page-19-0"></span>7.3 INFORMAR AL SUPERVISOR O COORDINADOR Y AL PROFESIONAL SIG DE LA GENERACIÓN DEL USUARIO DE LA PLATAFORMA GEONETWORK

Con la generación del respectivo usuario en la plataforma Geonetwork, se deberá informar mediante el cierre del caso en la plataforma MESA DE AYUDA, que este se encuentra habilitado y listo para su uso, así mismo en el cierre del caso se deberá remitir el nombre del usuario y la clave de acceso. Se recomienda hacer la aclaración de la vigencia de este será hasta el último día del contrato del profesional.

Respecto a este último ítem el profesional de la oficina TIC deberá llevar un control de los usuarios creados y sus vigencias mediante el diligenciamiento de una matriz de seguimiento en la cual se especifique claramente las fechas en las cuales se deshabilita el usuario en la plataforma.

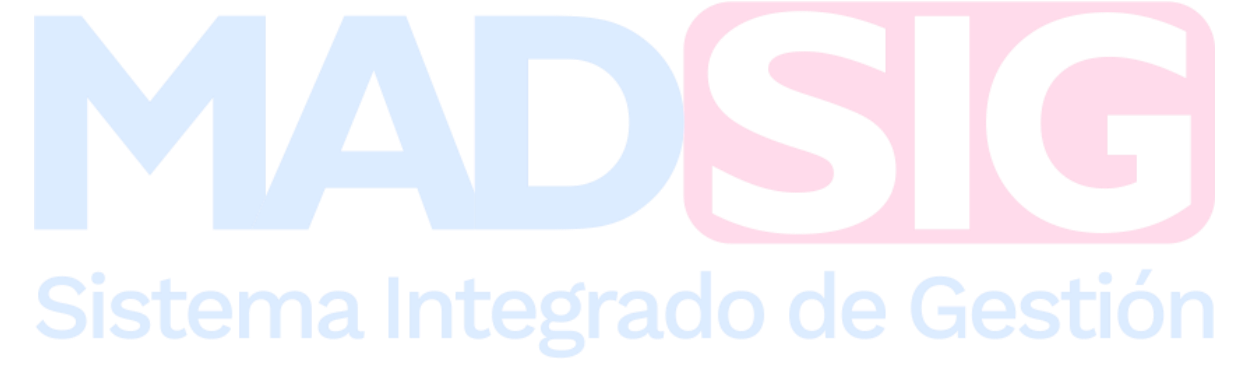